# Cöllumbus

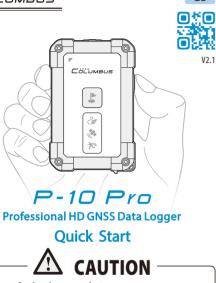

Thank you for choosing our product.

This manual is intended to guide you through the safe and correct use of the product and its accessories, avoiding improper operations that may result in injury of yourself or any other person or cause device damage.

As a precision electronics, the product contains no component that can be repaired by your own. Any attempt to disassemble the product will void the original manufacturer's warranty.

The protection class is IP66, P-10 Pro can work normally in rain, snow and high dust environments. The rubber connector cover must be fully covered.

Do not immerse P-10 Pro in water. Do not try to damage or puncture the device, otherwise, electrolyte in its built-in battery may leak or combust, causing injury or environmental pollution.

### **Parts Description**

GB

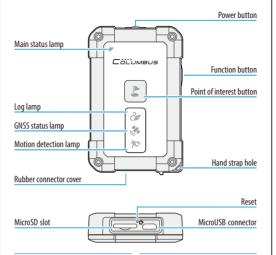

- Main Status Lamp
- Power on: Green, always on
- Sleeping: Green, flashing
- Low battery: Red, flashing
- Charging: Red, always on
- Fully charged: Green, always on
- Spy mode: Blue

# A GNSS Status Lamp

- Acquiring satellite: Always on
- GNSS is fixed: Green, flashing
- GNSS is fixed (Best Positioning): Blue, flashing

### **2** Log Lamp

- High speed log: Flash every 1 second (5Hz)
- Normal log: Flash every 3 seconds (1Hz/distance interval)
- Pause: Alwavs on
- MicroSD card error or no card. Continuous flashing

#### The Motion Detection Lamp

- Motion Detection Mode On/Off-Always On/Off
- Device is in motion: Flashing

#### ٢ Power button

- Long press: Turn On/Off.
- Short press: Turn On/Off Motion Detecting Mode.

# **F**N Function button

- Short press: Pause / continue logging (default).
- This button can be configured to other functions, see page 5.

# Logging a track

P-10 Pro supports high capacity SDXC MicroSD card, we recommend the 4G-32G. Insert the MicroSD card into the slot. Please note the direction of the card. The notch of the card should be leftward

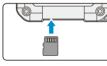

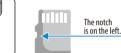

2 Long press the "Power button" to power on.

Wait for GNSS positioning in the

open air. The cold start needs 1-3

minutes When the "GNSS status

lamp" and the "Log lamp" start

has started.

flashing, it indicates track logging

3 Short press the "Power button" to turn On/Off the Motion Detection Mode

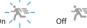

- 5 Long press the "Power button" to turn the device off and save the track
  - Do not remove the memory card while it is turned on. which will result in data loss!

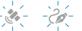

If the memory card fails to log, the Log lamp will flash continuously with continuous warning sound. In such case, please format or replace the card.

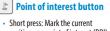

- position as a point of interest (POI). (for CSV files only)
- Long press: Start a new track.

#### ° C Reset

 If the device stops responding, use a pin to press the reset hole to reset.

# Log Mode

P-10 Pro has three operating modes: Normal Mode, Motion Detection Mode and Spy Tracking Mode.

#### **Motion Detection Mode**

How to enter this mode: Power on, short press the "Power Button", the motion detection lamp (white) lights up.

When P-10 Pro is stationary, the lamp is on. When P-10 Pro is in motion, the lamp is flashing. When P-10 Pro stops moving or loses the satellite signal more than 5 minutes, it enters the standby mode automatically. Once P-10 Pro detects motion, it automatically wakes up and continues to log. This mode is suitable for long time records of vehicles and other large objects.

# Spy Tracking Mode

How to enter this mode: In the power-off state, press the "Power button" and the "Function button" simultaneously for about 3 seconds.

In this mode, P-10 Pro gets positioned and logs 8 way points at a certain time interval\*. When P-10 Pro is standby, the main status lamp intermittently flashes in blue. All other lamps on the device are off and the speaker is mute. This mode is suitable for tracking your car for an extended period, or for places where charging is unavailable, e.g. in a long hiking.

\* See page 5 for the value of the interval can be customized. See page 9 for the battery life under different intervals. Spy tracking mode is only recorded at 1Hz, CSV format.

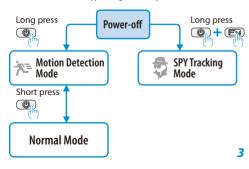

# **Connect to End Devices**

The USB port of P-10 Pro supports two operating modes:

#### USB disk mode

Read files from the MicroSD card in P-10 Pro.

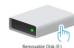

The data can only be read when P-10 Pro is turned off.

It takes about 10-30 seconds (4G-32G) be recognized by computer, depending on the size of the TF card, please wait patiently for the connection.

If the AutoPowerON is configured as ON, press and hold the POI button to connect the data cable.

#### Track file naming

e.g.: The track recorded in January, 2022 is saved in the "2022-01" folder. "0208050.CSV" means the CSV track is recorded at 08:20:50 on 2nd January.

# **GNSS receiver mode**

 $\mathsf{P}\text{-}10\,\mathsf{Pro}$  can be used as an external HD GNSS receiver, and users can view the real-time location data.

### Power on P-10 Pro first, then connect it to the computer via a USB cable.

# **Configuring the Device**

# Obtain the configuration file

For the first use, visit the link to obtain the default configuration file which is named as CONFIG.TXT: http://cbqps.com/p10/q  $_{\rm fl}$ 

# Configuration steps

- Turn off P-10 Pro. Connect P-10 Pro to the computer, copy the configuration file under the root directory of the MicroSD card, and eject the device.
- 2 In the power-off state, press the "Power Button" and the "POI Button" simultaneously until you hear 3 short beeps, then the 3 lamps will flash three times at the same time, and finally you hear one long beep, indicating the configuration is successfully completed.

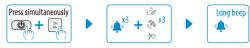

# View the current configuration

- Make sure there is no CONFIG.TXT under the root directory of the MicroSD card.
- In the power-off state, press the "Power button" and the "POI button" simultaneously until you hear 3 short beeps and then one long beep, then P-10 Pro will be turned off, which indicates that the current configuration file has been exported successfully. The current configuration file (INFO.TXT) is stored under the root directory of the MicroSD card.

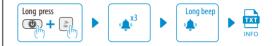

# **Details about configuration**

| [SETTINGS] | Values for configuration (the blue value is default)                                                                                                    |
|------------|----------------------------------------------------------------------------------------------------|
| TimeZone   | $\begin{array}{c} -12:00, -11:00, -10:00, -09:30, -09:00, -08:00, -07:00, -06:00, \\ -05:00, -04:30, -04:00, -03:30, -03:00, -02:30, -02:00, -01:00, \\ +00:00, +01:00, +02:00, +03:00, +03:30, +04:00, +04:30, \\ +05:00, +05:30, +05:45, +06:00, +06:30, +07:00, +08:00, \\ +08:45, +09:00, +09:30, +10:00, +10:30, +11:30, \\ +12:00, +12:45, +13:00, +13:45, +14:00 \end{array}$ |

Time zone. The default is UTC time (+00:00), please check your local time zone in advance (for CSV files only).

SpeedAlert OFF or value: 1 - 200

Speed alarm. When the speed exceeds the value, the P-10 Pro will alert. Short press the "POI Button" to temporarily stop.

AutoPowerOn OFF, ON

Auto power on. When connecting to the MicroUSB cable, P-10 Pro automatically turns On/Off with the power status.

ON

| Beeper | OFF, |
|--------|------|
|--------|------|

Beeper. Turn On/Off the beeper.

#### FunctionButton Pause, POI

Function Button. It can be configured for two purposes: POI or Pause. Pause: Press this button to pause logging, press again to continue. POI: Press this button to mark the current position as the second type of POI (for CSV files only).

| [RECORD] | Values for configuration (the blue value is default) |
|----------|------------------------------------------------------|
| Format   | CSV, GPX, NMEA                                       |

Track format. P-10 Pro offers three original file formats: CSV (plain code format), GPX (common exchange format), NMEA (NMEA 0183 format).

|         | 1Hz, 5Hz                                 |
|---------|------------------------------------------|
| LogMode | 5m, 10m, 20m, 50m, 100m                  |
|         | 20ft, 50ft, 100ft, 200ft, 500ft, 5s, 10s |

Log mode. By frequency, e.g.: 1Hz (1 track point per second); By distance, e.g.: 5m, 10m(Metric) / 20ft, 50ft(Imperial), By time, e.g.: 5s (1 track point every 5 seconds). (for CSV, GPX files only).

#### SpeedMask OFF or value: 1 - 200

Speed mask: Only record the track points whose speed exceeding the value (for CSV, GPX files only).

#### SpyModeTimer 1 - 60, default: 5

Interval of Spy Tracking Mode: Set up the wake up interval (minute).

#### OneTrackPerDay OFF, ON

One track per day. OFF: A new file is generated each time it is turned on. ON: Only one file is generated per day, and all the tracks are automatically merged into one track.

| [UNIT] | Values for configuration (the blue value is default) |
|--------|------------------------------------------------------|
| Speed  | km/h, mi/h                                           |

Speed Unit: km/h (Metric), mi/h (Imperial). This configuration is only valid for SpeedAlert and SpeedMask.

#### **Tips about configuration error**

- Users can customize the configuration, only limited to the contents and formats listed in the above table (case sensitive).
- Attention! The configuration cannot take effect if the configuration value does not conform to the format and content requirements. In case of abnormality, the main status lamp will flash in red, and the buzzer will give 5 short beeps as an error prompt. Please check the configuration values and fix it.

#### **Detailed explanation of CSV format**

The following is one track point of CSV format file recorded by  $\ensuremath{\mathsf{P}}\xspace{-}10\ensuremath{\,\mathsf{P}}\xspace{-}0$  pro:

1,T,210104,123017,26.0984065N,119.2648239E,10,17.0,3 53

| 1                                                 | Sequence number                                                                        |                                           |  |
|---------------------------------------------------|----------------------------------------------------------------------------------------|-------------------------------------------|--|
| Т                                                 | Type of way point. T: Normal point; C: POI;<br>D: Second type of POI; G: Wake-up point |                                           |  |
| 210104                                            | Date (yymmdd)                                                                          |                                           |  |
| 123017                                            | Time (hhmmss)                                                                          |                                           |  |
| 26.0984065N                                       |                                                                                        | Latitude (dd.ddddddd). N: north; S: south |  |
| 119.2648239E Longitude (ddd.ddddddd). E: east; W: |                                                                                        | Longitude (ddd.ddddddd). E: east; W: west |  |
| 10                                                | Mean sea level altitude (meters)                                                       |                                           |  |
| 17.0                                              | Speed (km/h)                                                                           |                                           |  |
| 353                                               | Course over ground (degrees)                                                           |                                           |  |
|                                                   |                                                                                        |                                           |  |

#### **Detailed explanation of NMEA format**

The following are two lines of data for the NMEA format file recorded by P-10 Pro: \$GNRMC,123017.00,A,2605.904393,N,11915.889434,E,9.2 ,353.0,040121,,,A,V\*36 \$GNGGA,123017.00,2605.904393,N,11915.889434,E,1,14, 1.6,18.0,M,10.0,M,,\*4C

| \$GPRMC  | Recommended Minimum Specific GNSS Data |                                               |  |
|----------|----------------------------------------|-----------------------------------------------|--|
| 123017.0 | 00 U                                   | 0 UTC time (hhmmss.ss)                        |  |
| А        | A                                      | : GNSS fix valid                              |  |
| 2605.904 | 1393,N                                 | Latitude (ddmm.mmmmmm).<br>N: north; S: south |  |
| 11915.88 | 39434,E                                | Longitude (dddmm.mmmmmm).<br>E: east; W: west |  |
| 9.2      | Speed over ground (knots)              |                                               |  |
| 353.0    | Course over ground (degrees)           |                                               |  |
|          |                                        |                                               |  |

040121 Date (ddmmyy)

\*36 Checksum

| \$GPGGA GI                                                   |                                                    | lobal Navigation Satellite System Fix Data    |  |
|--------------------------------------------------------------|----------------------------------------------------|-----------------------------------------------|--|
| 123017.00 U                                                  |                                                    | UTC time (hhmmss.ss)                          |  |
| 2605.904393,N                                                |                                                    | Latitude (ddmm.mmmmmm).<br>N: north; S: south |  |
| 11915.889434,E Longitude (dddmm.mmmmmm).<br>E: east; W: west |                                                    |                                               |  |
| 1                                                            | Position fix indicator<br>1: GNSS fix valid        |                                               |  |
| 14                                                           | Satellites used                                    |                                               |  |
| 1.6                                                          | HDOP (Horizontal Dilution of Precision)            |                                               |  |
| 18.0,M                                                       | Mean sea level altitude (meters)                   |                                               |  |
| 10.0,M                                                       | Geoid separation (meters, WGS84 ellipsoid heights) |                                               |  |
| *4C                                                          | Checksum                                           |                                               |  |

#### **Play Back the Track**

#### Download the "TimeAlbum Pro™"

Please visit the following link to download the latest version:  $\frac{http://cbgps.com/p10/q}{h_{h_{m}}}$ 

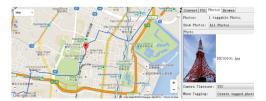

Open "TimeAlbum Pro™", the imported track can be played back or edited on the Google Maps<sup>®</sup>.

6

#### Q&A

#### Q: What is the difference between the two colors of the GNSS Status Lamp?

A: Green, flashing: GNSS is fixed. Blue, flashing: in the best positioning state, the highest horizontal positioning accuracy can be obtained, more accurate altitude and less drift. Refer to the GNSS Status Lamp and choose different placement positions to get the best tracks.

#### Q: What does HD GNSS specifically refer to?

- A: High Definition Global Navigation Satellite System.P-10 Pro can provide highprecision positioning performance: horizontal 0.5m/CEP (50%); 1.5m/CEP (95%). It can obtain lane-level positioning accuracy.
- CEP refers to Circular Error Probable.  $0.5m/CEP(50\%)^*$  means that the probability of greater than 50% of the track points can fall within a circle with a radius of 0.5m; 1.5m/CEP(95\%)\* means that the probability of greater than 95% of the track points can fall within a circle with a radius of 1.5m.
- \* Test under an ideal positioning environment

#### Q: How to reduce the drift and error of track in complex environment?

A: There are obvious multi-path reflections in the positioning between urban buildings, which will affect the track accuracy. In such a complex environment, whether it is in car or carried with users, please try to face the front of the P-10 Pro towards the sky. For placement advice, please visit: <a href="https://tbgs.com/p10/g">https://tbgs.com/p10/g</a>

#### Q: How to maximize the battery life of P-10 Pro?

A: Enter the spy mode and configure an appropriate interval time. The battery life at different intervals is as follows:

| Interval time | 2 minutes | 5 minutes | 10 minutes | 20 minutes |
|---------------|-----------|-----------|------------|------------|
| Battery life  | 12 days   | 17 days   | 20 days    | 24 days    |

Q: What should I do if there is no response with the buttons while operating P-10 Pro?

A: You can use a pin to press the reset hole to reset.

- Q: After positioning, P-10 Pro emits a short beep or automatically shuts down, what should I do?
- A: Check the file format of the card, it should be FAT or FAT32. If still not resolved, it is recommended to replace the card.

For more Q&A, please refer to the official website, or send e-mail to: cbgps-sevice@hotmail.com

#### **Firmware Update**

# We will update the firmware and improve the performance of P-10 Pro, users can download and update by themselves.

Firmware download link: http://cbgps.com/p10/q

#### **Specifications**

| Way points amount<br>(Use 32GB MicroSD *1) | Approx. CSV: 550 Million points; GPX: 300 Million<br>points; NMEA: 200 Million points |
|--------------------------------------------|---------------------------------------------------------------------------------------|
| Storage card                               | MicroSD, MicroSDHC, MicroSDXC                                                         |
| File format                                | FAT16, FAT32                                                                          |
| Protection class                           | IP66                                                                                  |
| Operating temperature                      | -10 °C to +50 °C / +14 °F to +122 °F                                                  |
| Duration *2                                | Normal mode: 50 hours (1Hz recording)                                                 |
| Constellation                              | GPS (L1+L5), GLONASS, Galileo (E1+E5a),<br>QZSS (L1+L5), BeiDou, IRNSS (L5), SBAS     |
| Accuracy *3                                | Horizontal: 0.5m/CEP(50%), 1.5m/CEP(95%)<br>Vertical: $\pm$ 15m                       |
| Acquisition time *3                        | Hot start: <2s, Warm start: <30s, Cold start: <34s                                    |
| Geodesics                                  | WGS-84                                                                                |
| Power consumption                          | DC 5V, 800mA                                                                          |
| Dimensions (WxHxD)                         | 55.0×85.0×17.7mm/2.2×3.3×0.7in                                                        |
| Weight                                     | 82g / 2.9oz                                                                           |

\*1 Way points amount is an approximate value and may slightly vary from different conditions.

\*2 Duration is subject to the environment of use, operating temperature.

\*3 The test was done outdoor, in an open area.

On content unmentioned in the instruction, please visit the official website at any time to learn about the latest use skill and information.

10